**LATEX**  $-$  III deo  $-$ + XCircuit + some scripting

K ロ ▶ K 個 ▶ K 할 > K 할 > 1 할 > 1 이익어

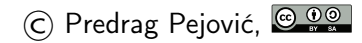

# priprema slika

- $\blacktriangleright$  [vektorska](http://en.wikipedia.org/wiki/Vector_graphics) i [rasterska grafika,](http://en.wikipedia.org/wiki/Raster_graphics) Wikipedia
- ▶ za crteže prednost ima vektorska grafika
- $\triangleright$  formati od interesa dvi, ps, eps (za latex) i pdf (za pdflatex)
- $\triangleright$  od značaja još i png i jpg, mogu da se importuju u pdflatex
- I konverzija programima dvips, ps2eps, ps2pdf, pstopdf i epstopdf, a ima i još
- $\triangleright$  nekih od ovih programa mozda nema instaliranih na sistemu, instalirati
- ▶ od značaja:
	- $\blacktriangleright$  epstopdf, konverzija eps slika u pdf
	- $\blacktriangleright$  pdf crop, obrezivanje pdf slika
	- ▶ pdffonts, prikazivanje fontova koji se koriste u dokumentu i njihovog statusa (embedded ili ne)

4 0 > 4 4 + 4 = > 4 = > = + + 0 4 0 +

- $\triangleright$  convert, konverzija formata slike
- $\triangleright$  pogledajte man za gornje programe

# još malo o grafičkim formatima ...

 $\blacktriangleright$  [https:](https://en.wikipedia.org/wiki/Comparison_of_graphics_file_formats)

[//en.wikipedia.org/wiki/Comparison\\_of\\_graphics\\_file\\_formats](https://en.wikipedia.org/wiki/Comparison_of_graphics_file_formats)

- $\triangleright$  [https://en.wikipedia.org/wiki/Device\\_independent\\_file\\_format](https://en.wikipedia.org/wiki/Device_independent_file_format)
- $\blacktriangleright$  <https://en.wikipedia.org/wiki/PostScript>
- ▶ [https://en.wikipedia.org/wiki/Encapsulated\\_PostScript](https://en.wikipedia.org/wiki/Encapsulated_PostScript)
- ▶ https://en.wikipedia.org/wiki/Portable Document Format
- $\blacktriangleright$  <https://en.wikipedia.org/wiki/JPEG>
- ▶ [https://en.wikipedia.org/wiki/Portable\\_Network\\_Graphics](https://en.wikipedia.org/wiki/Portable_Network_Graphics)
- $\blacktriangleright$  <https://en.wikipedia.org/wiki/GIF>
- ▶ [https://en.wikipedia.org/wiki/Scalable\\_Vector\\_Graphics](https://en.wikipedia.org/wiki/Scalable_Vector_Graphics)

4 0 > 4 4 + 4 = > 4 = > = + + 0 4 0 +

- $\triangleright$  sa gubicima (jpg), manji file, jača kompresija!
- $\triangleright$  bez gubitaka (png, gif)
- $\blacktriangleright$  proprietary versus free

sin in gnuplot, po ko zna koji put, ako već nemate sliku . . .

- $\blacktriangleright$  komandna linija
- $\blacktriangleright$  gnuplot
- $\blacktriangleright$  set terminal pdfcairo
- $\triangleright$  set output "slika.pdf"
- $\blacktriangleright$  plot sin(x)
- $\blacktriangleright$  set output
- $\blacktriangleright$  set terminal epscairo
- $\triangleright$  set output "sin.eps"
- $\blacktriangleright$  replot
- $\blacktriangleright$  set output
- $\blacktriangleright$  Ctrl/d

# slike i konverzije

- $\blacktriangleright$  napravili sin.eps
- probajte  $ps2pdf \sineps$
- pogledate sa evince sin.pdf
- $\blacktriangleright$  baš ružno!
- $\blacktriangleright$  da probamo pdfcrop sin.pdf
- $\blacktriangleright$  evince sin-crop.pdf
- $\triangleright$  nešto je urađeno, ali ne valja, nema ticks
- $\blacktriangleright$  rm sin.pdf
- $\blacktriangleright$  epstopdf sin.eps
- $\blacktriangleright$  evince sin.pdf
- $\blacktriangleright$  to je to
- ▶ pokušaji nisu bili besmisleni, videćete smisao kod šema

### primer, unošenje slika, pdflatex

```
\documentclass[12pt,a4paper]{article}
```

```
\usepackage{graphicx} % package za unosenje slika
\usepackage[utf8]{inputenc}
\usepackage[T1,T2A]{fontenc}
\usepackage[serbian]{babel}
```

```
\begin{document}
```
Ovde ćemo ubaciti jednu sliku, sliku \ref{slika:sinus}.

```
\begin{figure}[h!]
   \centering
   \includegraphics{sin.pdf}
```

```
\caption{Funkcija $\sin \left( x \right)$}
   \label{slika:sinus}
\end{figure}
```

```
\end{document}
```
### komande za procesiranje i formati slika

- $\blacktriangleright$  F6,  $\Leftrightarrow$  pdflatex
- $\blacktriangleright$  F7, display pdf
- $\triangleright$  prvi prolaz, ??, još nije pohvatao refs
- $\blacktriangleright$  drugi prolaz, sada je sve ok, slika ispravno numerisana
- ▶ F2, tex  $\rightarrow$  dvi,  $\Leftrightarrow$  latex
- $\triangleright$  F4, dvi  $\rightarrow$  ps,  $\Leftrightarrow$  dvips
- $\triangleright$  F8, ps  $\rightarrow$  pdf,  $\Leftrightarrow$  ps2pdf
- $\blacktriangleright$  F7, display pdf
- $\blacktriangleright$  latex "handle" samo ps i eps slike, konvertorvati
- $\triangleright$  pdflatex "handle" pdf, png, jpg i gif, ne ps/eps

**KORKA BRADE KORA** 

 $\blacktriangleright$  probati

#### primer, unošenje slika, latex

```
\documentclass[12pt,a4paper]{article}
```

```
\usepackage{graphicx} % package za unosenje slika
\usepackage[utf8]{inputenc}
\usepackage[T1,T2A]{fontenc}
\usepackage[serbian]{babel}
```

```
\begin{document}
```
Ovde ćemo ubaciti jednu sliku, sliku \ref{slika:sinus}.

```
\begin{figure}[h!]
   \centering
   \includegraphics{sin.eps}
```

```
\caption{Funkcija $\sin \left( x \right)$}
   \label{slika:sinus}
\end{figure}
```

```
\end{document}
```
#### primer, unošenje slika, scaling

```
\documentclass[12pt,a4paper]{article}
```

```
\usepackage{graphicx} % package za unosenje slika
\usepackage[utf8]{inputenc}
\usepackage[T1,T2A]{fontenc}
\usepackage[serbian]{babel}
```

```
\begin{document}
```
Ovde ćemo ubaciti jednu sliku, sliku \ref{slika:sinus}.

```
\begin{figure}[h!]
   \centering
    \includegraphics[scale=1.5]{sin.pdf}
```

```
\caption{Funkcija $\sin \left( x \right)$}
   \label{slika:sinus}
\end{figure}
```

```
\end{document}
```
#### primer, unošenje slika, rotate

```
\documentclass[12pt,a4paper]{article}
```

```
\usepackage{graphicx} % package za unosenje slika
\usepackage[utf8]{inputenc}
\usepackage[T1,T2A]{fontenc}
\usepackage[serbian]{babel}
```

```
\begin{document}
```
Ovde ćemo ubaciti jednu sliku, sliku \ref{slika:sinus}.

```
\begin{figure}[h!]
   \centering
    \includegraphics[angle=90, scale=1.5]{sin.pdf}
```

```
\caption{Funkcija $\sin \left( x \right)$}
   \label{slika:sinus}
\end{figure}
```

```
\end{document}
```
# primer, unošenje slika, position

```
\documentclass[12pt,a4paper]{article}
```

```
\usepackage{graphicx} % package za unosenje slika
\usepackage[utf8]{inputenc}
\usepackage[T1,T2A]{fontenc}
\usepackage[serbian]{babel}
```

```
\begin{document}
```
Ovde ćemo ubaciti jednu sliku, sliku \ref{slika:sinus}.

4 0 > 4 4 + 4 = > 4 = > = + + 0 4 0 +

```
\begin{figure} % [h!] % [h] % [t] %[t!] % [b!] % [b]
   \centering
    \includegraphics[scale=1.5]{sin.pdf}
```

```
\caption{Funkcija $\sin \left( x \right)$}
   \label{slika:sinus}
\end{figure}
```

```
\end{document}
```
#### primer, unošenje tabela

Ovde smo ubacili tabelu \ref{tabela:ime}.

```
\begin{table}[h!]
   \centering
   \caption{Primer jedne tabele} % ispod slike, iznad tabele
```

```
\begin{tabular}{|c|cc|}
       \hline
        a \& b \& c \vee\hline \hline
        d & e & f \\
        \hline
    \end{tabular}
    \label{tabela:ime}
\end{table}
```
primer, unošenje tabela, centriranje

Ovde smo ubacili tabelu \ref{tabela:ime}.

```
\begin{table}[h!]
   \centering
   \caption{Primer jedne tabele} % ispod slike, iznad tabele
   \begin{tabular}{r|c|l}
```
**KORKA BRADE KORA** 

```
\hline
        a \& b \& c \vee\hline
        ddddd \& eeeee \& fffff \&\hline
    \end{tabular}
    \label{tabela:ime}
\end{table}
```
primer, unošenje tabela, phantoms

```
Ovde smo ubacili tabelu \ref{tabela:ime}.
\begin{table}[h!]
    \centering
    \caption{Primer jedne prazne tabele}
        % caption ide ispod slike, iznad tabele
    \begin{tabular}{|l|l|l|}
       \hline
        \phantom{XXXXX} & \phantom{XXXXX} & \phantom{XXXXX}\\
        \hline
         & \vphantom{\Huge{X}} & \\
        \hline
    \end{tabular}
    \label{tabela:ime}
\end{table}
```
**KORKA BRADE KORA** 

#### table tricks

- $\triangleright$  još mnogo toga se može uraditi sa tabelama
- ▶ korisno: [https://www.cl.uni-heidelberg.de/courses/](https://www.cl.uni-heidelberg.de/courses/ss19/wissschreib/material/tableTricks.pdf) [ss19/wissschreib/material/tableTricks.pdf](https://www.cl.uni-heidelberg.de/courses/ss19/wissschreib/material/tableTricks.pdf)
- $\triangleright$  nije loše imati gornji pdf kod sebe, 16 strana samo
- ▶ pitanja stila, obratite pažnju, kod nas sve tabele kao rešetke, pogledajte šta drugi rade, često samo tanke horizontalne linije

4 0 > 4 4 + 4 = > 4 = > = + + 0 4 0 +

# **XCircuit**

- $\triangleright$  program za crtanje električnih šema
- ▶ dominantan gde je od značaja izgled
- ► može da crta i lakše tehničke crteže
- $\triangleright$  malo neobičan interface
- $\triangleright$  malo neobična instalacija, synaptic potreban
- $\triangleright$  pravi PostScript files i sve radi na tom nivou
- $\blacktriangleright$  konvrzija u pdf sa epstopdf, fajl koji pravi XCircuit je .eps iako je ekstenzija .ps
- postoji i  $ps2pdf$ , razlike ...
- $\triangleright$  moguće je uneti i LAT<sub>F</sub>X lettering
- $\triangleright$  pokreće se iz komandne linije sa xcircuit
- ▶ manual: <http://opencircuitdesign.com/xcircuit/>
- ▶ mora da se pokaže, da probate, nezgodno za opis rečima, ...
- ▶ radimo primer zajedno, posle vi sami, ja pomažem!

#### zadatak: nacrtati i importovati u pdflatex

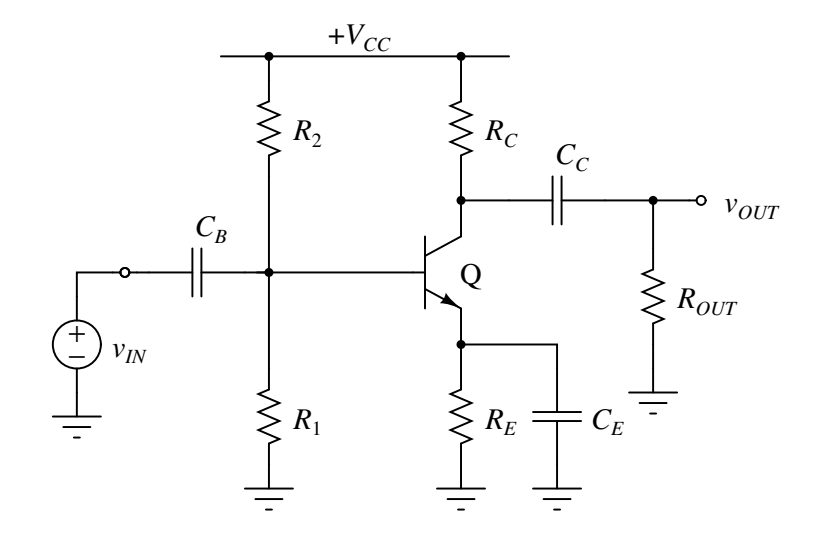

ime fajla: ce1.ps, convert to ce1.pdf, epstopdf ce1.ps

K ロ ▶ K 個 ▶ K 할 > K 할 > 1 할 > 1 이익어

# **LATEX** lettering, nacrtati i importovati u pdflatex

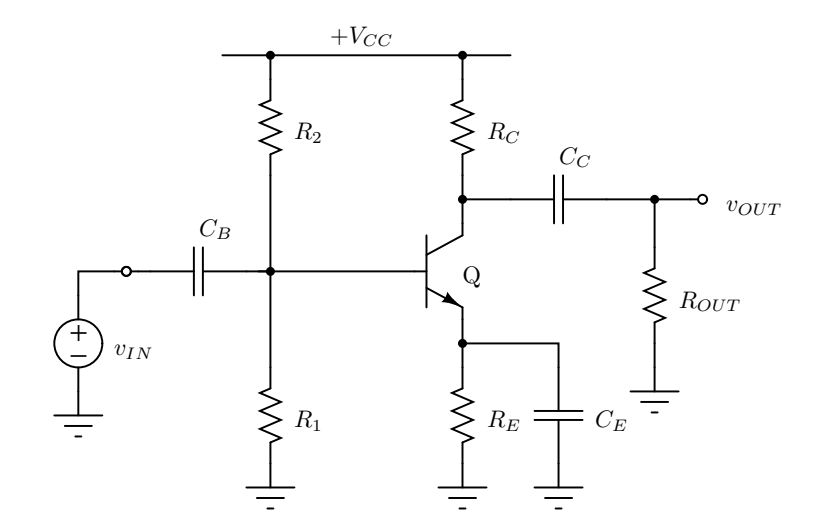

K ロ > K @ > K 할 > K 할 > → 할 → ⊙ Q @

#### container file, ce2.tex

```
\documentclass[a4paper,12pt]{article}
```

```
\usepackage{graphicx}
```

```
\usepackage[margin=1cm]{geometry}
```

```
\pagestyle{empty}
```

```
\begin{document}
```

```
\input{ce2-raw.tex}
```

```
\end{document}
```
**KORKA BRADE KORA** 

# procesiranje, varijanta 1

 $\blacktriangleright$  latex ce2

- $\blacktriangleright$  dvips ce2
- $\rightharpoonup$  ps2eps  $-1$  -f ce2.ps -l je za loose format, 1 pt margine, -f je za force za overwrite
- $\triangleright$  ovde stajete ako koristite latex; za pdflatex: epstopdf ce2.eps
- $\triangleright$  evince ce2.pdf ili evince ce2.eps

**KORKA BRADE KORA** 

# procesiranje, varijanta 2

#### $\blacktriangleright$  latex ce?

- $\blacktriangleright$  dvips ce2
- $\triangleright$  do sada je isto kao pre, imamo ps file na celoj strani; sada pocinju razlike zato da napravimo copy: cp ce2.ps ce2-alt.ps

**KORK STRAIN A STRAIN A STRAIN** 

- $\triangleright$  ps2pdf ce2-alt.ps, pogledajte pdf
- $\blacktriangleright$  pdfcrop ce2-alt
- $\blacktriangleright$  evince ce2-alt-crop.pdf

# procesiranje, script 1

```
napravite mf.sh
# make figure
latex $1
dvips $1
ps2eps -l -f $1.ps
epstopdf $1.eps
sh mf.sh ce2
```
K ロ ▶ K 個 ▶ K 할 > K 할 > 1 할 > 1 이익어

# generic container file, genfig.tex

\documentclass[a4paper,12pt]{article}

\usepackage{graphicx}

\usepackage[margin=1cm]{geometry}

\pagestyle{empty}

\begin{document}

\input{\jobname-raw.tex}

**KORKA BRADE KORA** 

\end{document}

### procesiranje, script 2

napravite genmf.sh

```
# make figure, generic
cp genfig.tex $1.tex
latex $1
dvips $1
ps2eps -l -f $1.ps
epstopdf $1.eps
```
**KORK ERKER ADA DE KORCH** 

sh genmf.sh ce2 sh genmf.sh proba napravite genmf1.sh, druga linija nema prekid, ima samo dve linije!

**KORKA SERKER ORA** 

# make figure, generic cp genfig.tex \$1.tex && latex \$1 && dvips \$1 && ps2eps -l -f \$1.ps && epstopdf \$1.eps sh genmf1.sh ce2 sh genmf1.sh proba

#### procesiranje, script 4

napravite  $gmf.sh$ , preglednost i estetika, primena

```
# make figure, generic
cp genfig.tex $1.tex \setminus& latex $1 \
&& dvips $1 \setminus&& ps2eps -1 -f $1.ps \
&& epstopdf $1.eps
sh gmf.sh ce2
sh gmf.sh proba
```
#### procesiranje, script 5

napravite gmfc.sh, čišćenje za sobom

**KORK ERKER ADA DE KORCH** 

```
# make figure, cleanup
cp genfig.tex $1.tex \
& latex $1 \
&& dvips $1 \
&x rm $1.tex \
&& rm $1.dvi \
&x rm $1.aux \setminus&& rm $1.log \
&& ps2eps -1 -f $1.ps&& rm $1.ps \
&& epstopdf $1.eps \setminus&& rm $1.eps
```
sh gmfc.sh ce2 sh gmfc.sh proba